#### ■入学手続き終了後に下宿先の住所や通学経路を変更する場合

https://e-apply.jp/ds/hagoromo-net/

# ■大学HPの「web出願/入学手続き」をクリックする。

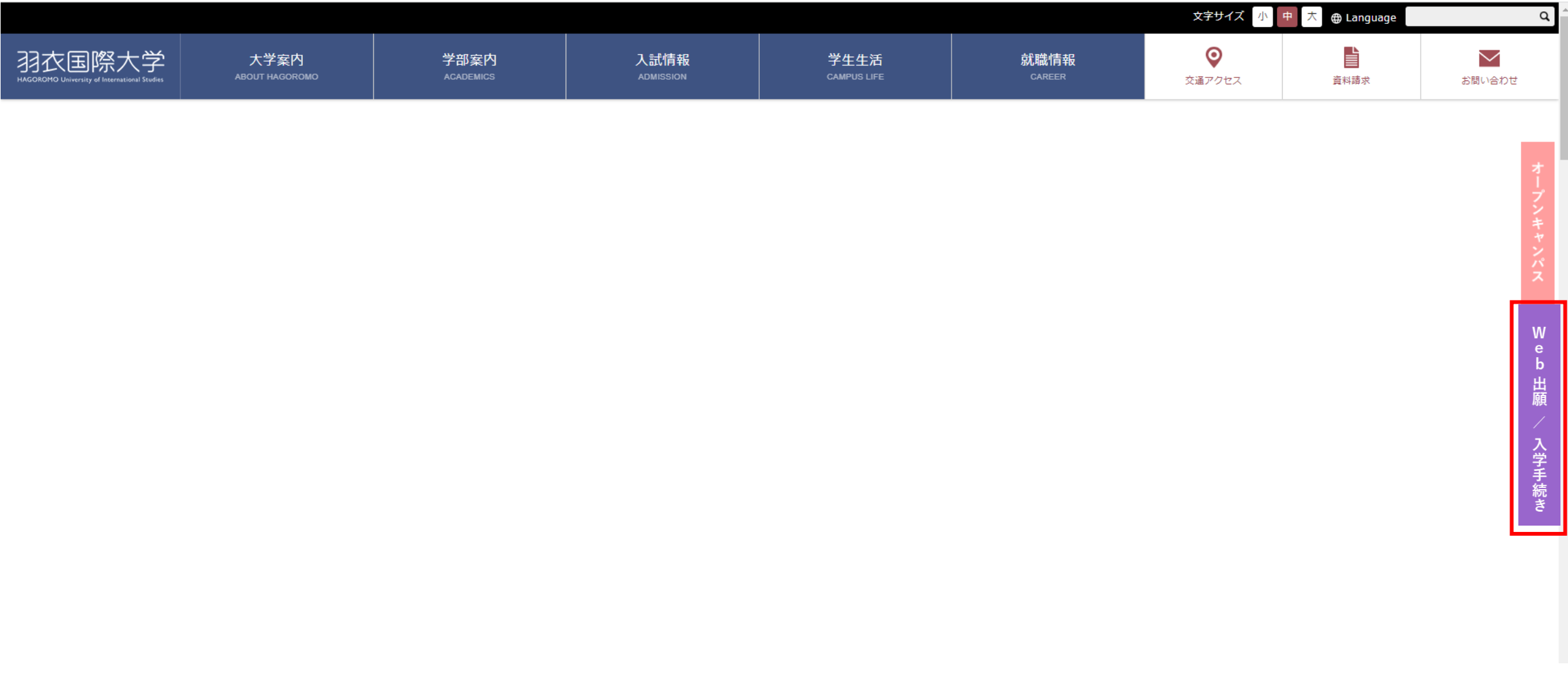

## ■「ログイン」をクリックする

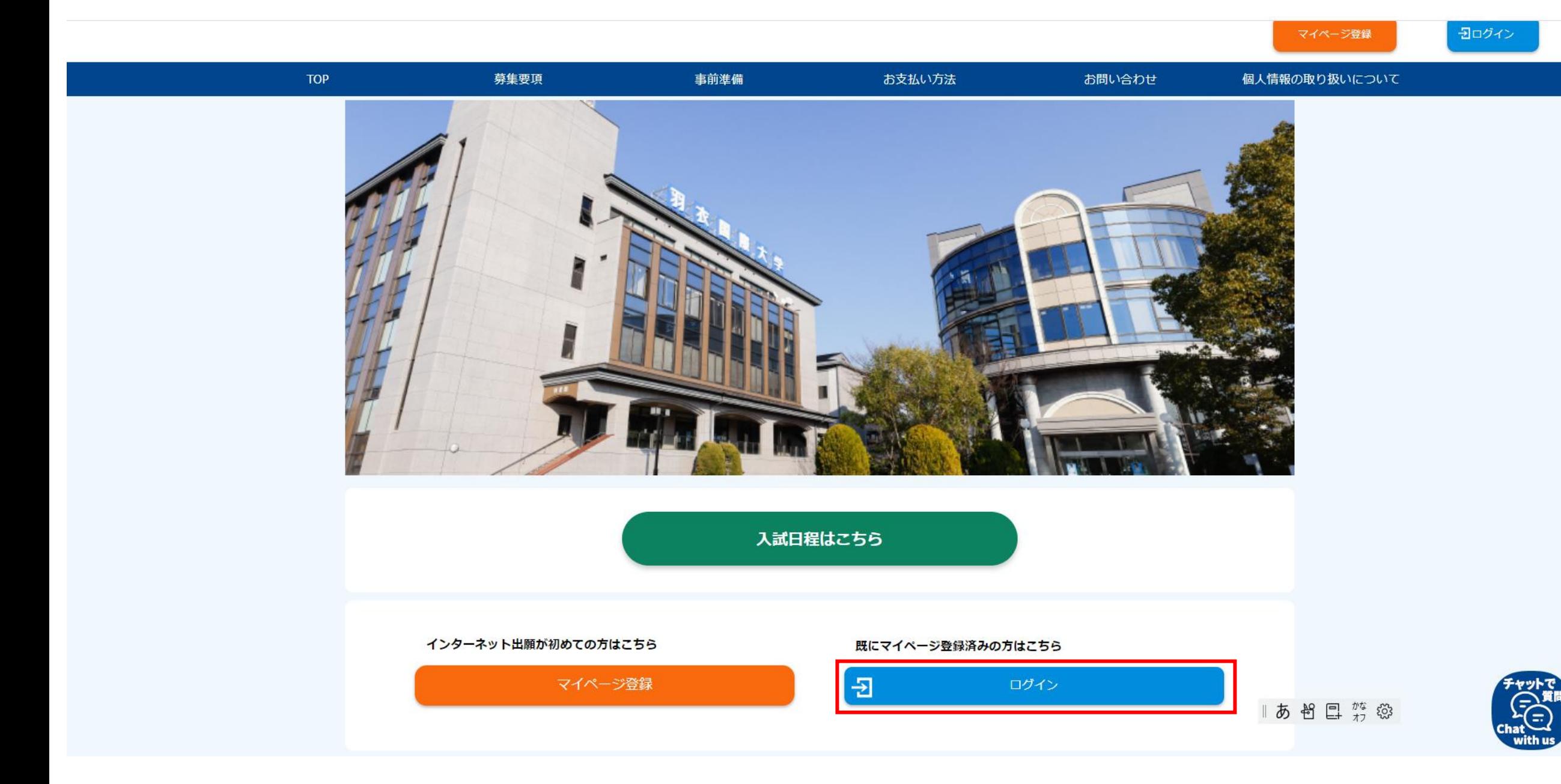

#### ■出願時に設定したメールアドレスとパスワードを入力し、マイページにログインする。

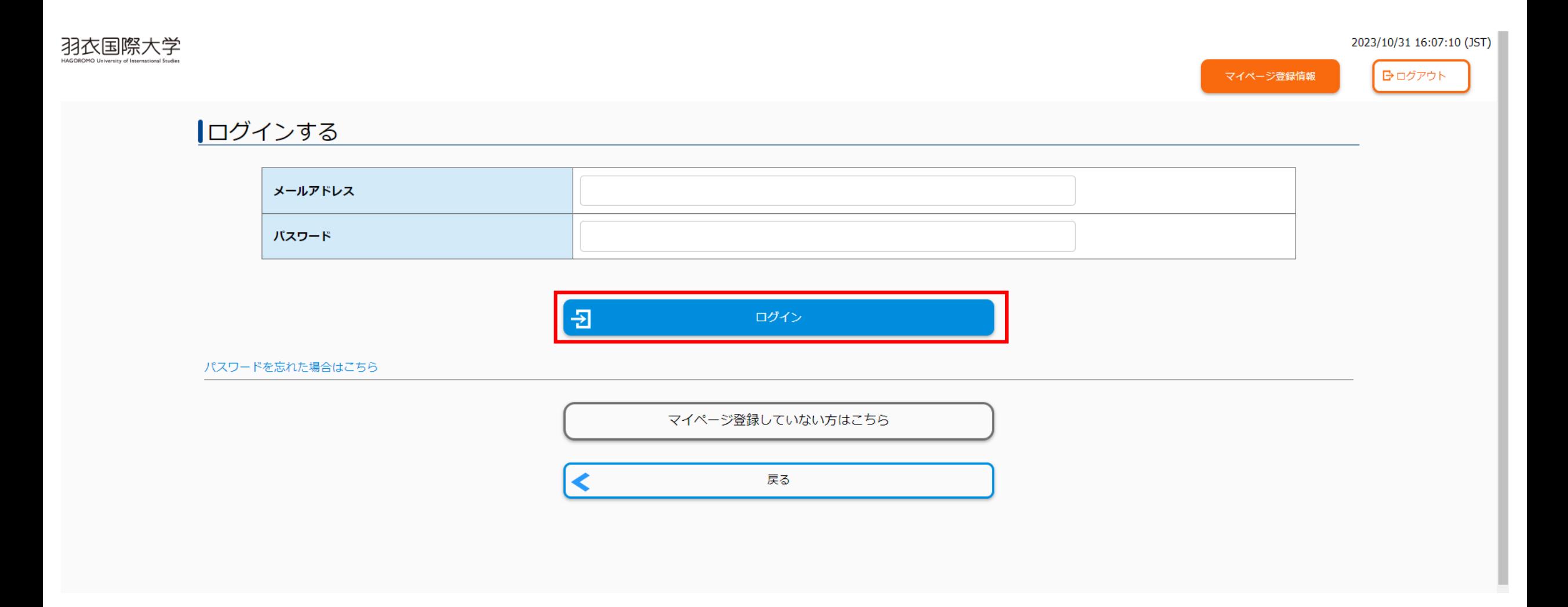

## ■「修正」ボタンをクリックし、内容を変更する。

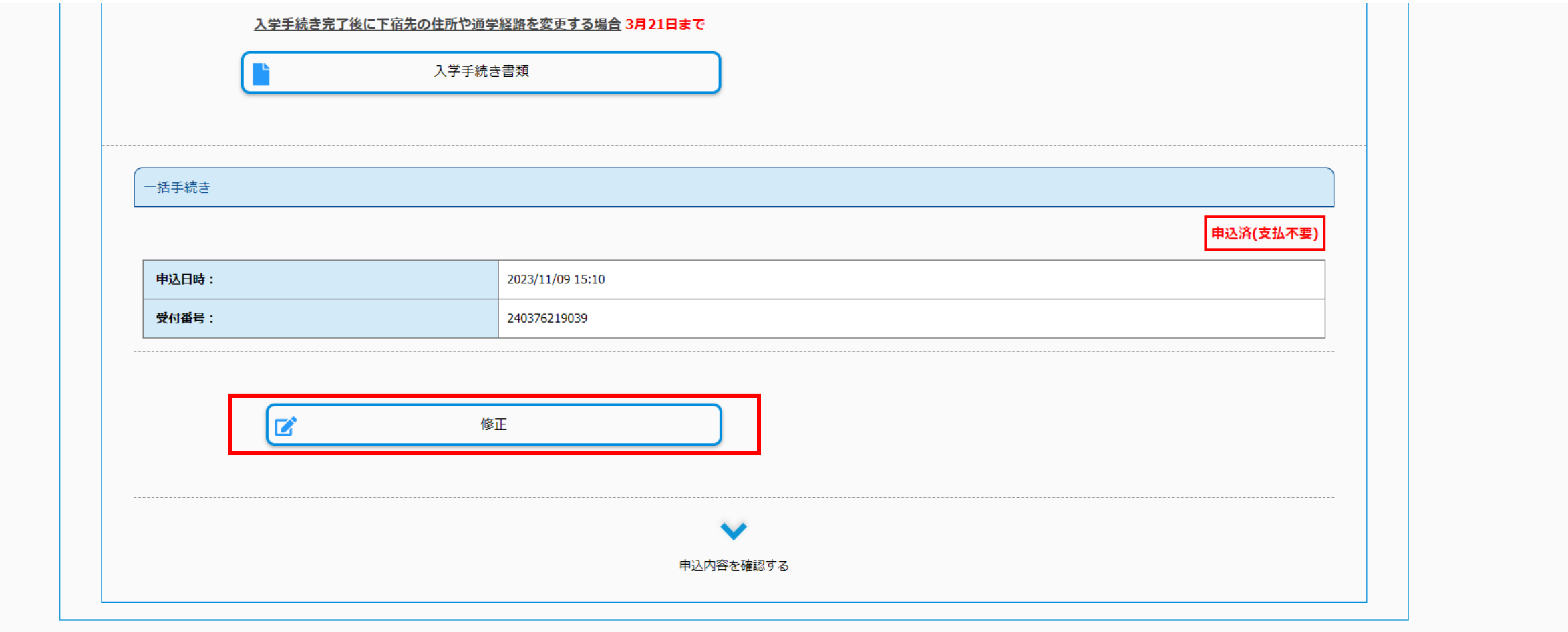

お問い合わせ